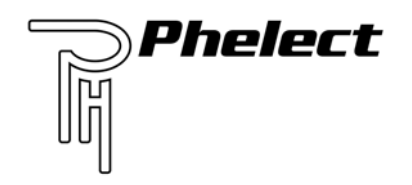

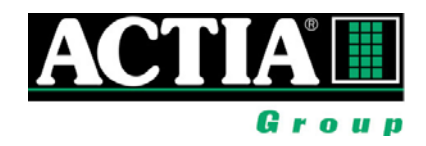

# **Startersgids voor chauffeurs**

### **1 Algemeen**

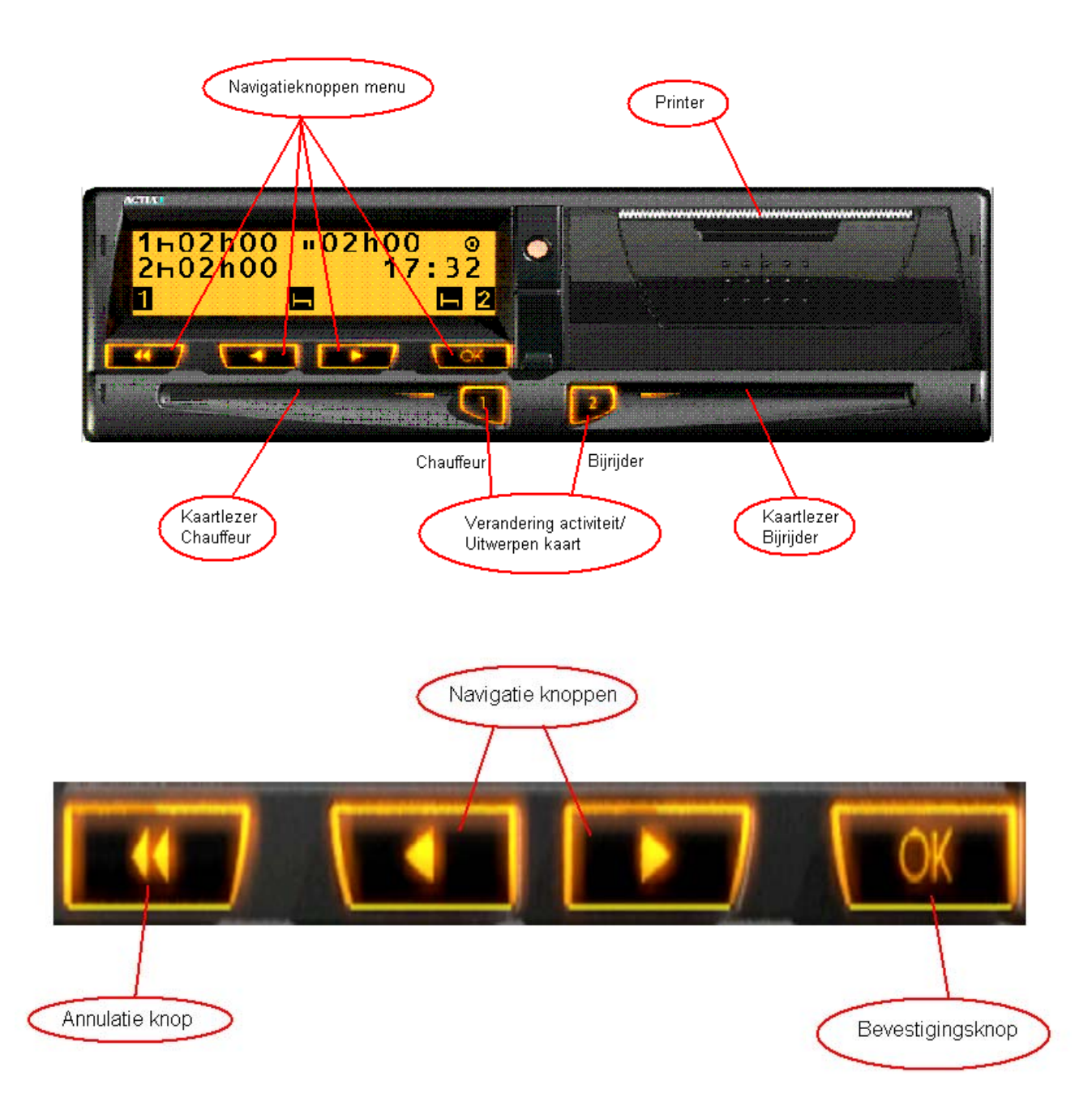

- 1: Om de kaart in de tachograaf te steken moet men eerst op knop 1 (chauffeur) of 2 (bijrijder) duwen tot men tandwielen hoort draaien. De gleuf opent nu.
- 2: Men kan nu de kaart met de chip naar boven insteken en met de hand duwen tot de kaart wordt ingeslikt.

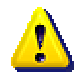

Als de gleuf open is kan men de kaart ook voorzichtig in de gleuf duwen en hem dan laten inslikken door op knop 1 respectievelijk 2 te duwen. **De kaart wordt dan NIET gelezen.**

### **2 Vertrekken met de vrachtwagen**

- Contact opzetten
- Kaart insteken (chauffeur links, bijrijder rechts)

06/02/2006 13:15 1 / 1:Buntinx Erwin

Uw kaart wordt gelezen en uw naam verschijnt op het display

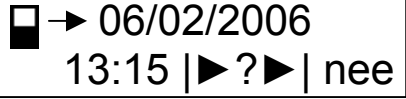

■ Annuleer het ingeven van activiteiten zonder kaart met de knop <

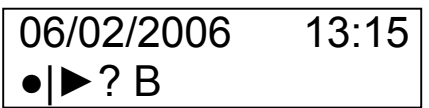

Stel het land van vertrek in (B: België, zie landcodes) met < of ► en bevestig met ok

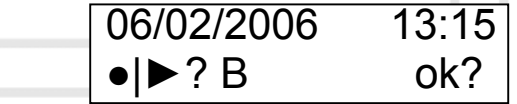

- $\bullet$  Uw activiteit schakelt automatisch naar rijden bij vertrek
- Verander de activiteit van de chauffeur door een korte druk op knop 1 Opgepast: - Bij stoppen van de vrachtwagen schakelt de tachograaf terug naar werk en niet naar rust of beschikbaarheid.
- Verander de activiteit van de chauffeur door een korte druk op knop 1
- Handelingen met knop 2 hebben betrekking op de bijrijder
- Kaart van de chauffeur uitwerpen door te drukken (3 sec) op knop 1

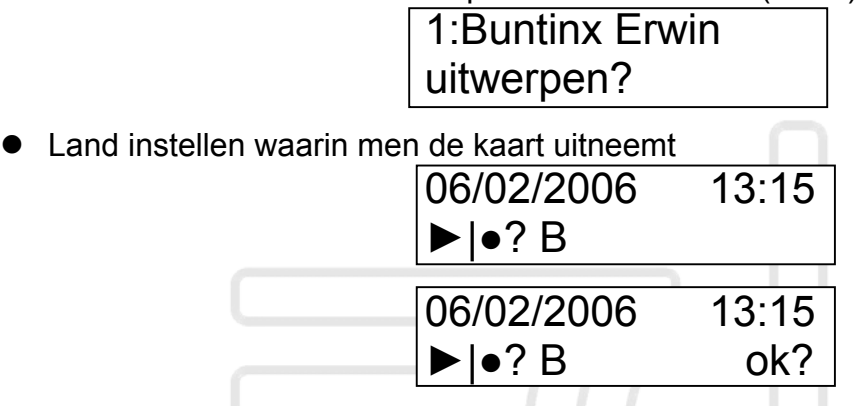

- Op het einde van de werkdag moet het land ook ingesteld worden, ook indien de kaart in de tachograaf blijft. Dit kan via het menu van de tachograaf.
- Bij foutmeldingen hoort men afhankelijk van de instellingen van de tachograaf een biep, begint het scherm te flikkeren en staat op het display een korte omschrijving van de fout.
- Om deze melding weg te krijgen van het scherm, moet men op OK/enter duwen als bevestiging. Hiermee geeft men ook aan dat men weet dat deze melding plaats heeft gehad.
- Na 1 keer bevestigen stopt de biep en het flikkeren van het scherm, na een 2de bevestigen verdwijnt de tekst van het display.

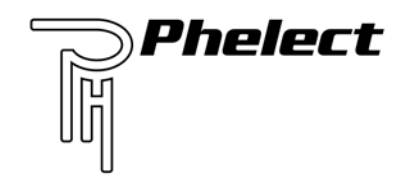

#### **3 Display overzicht**

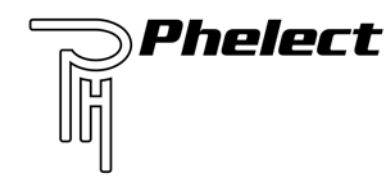

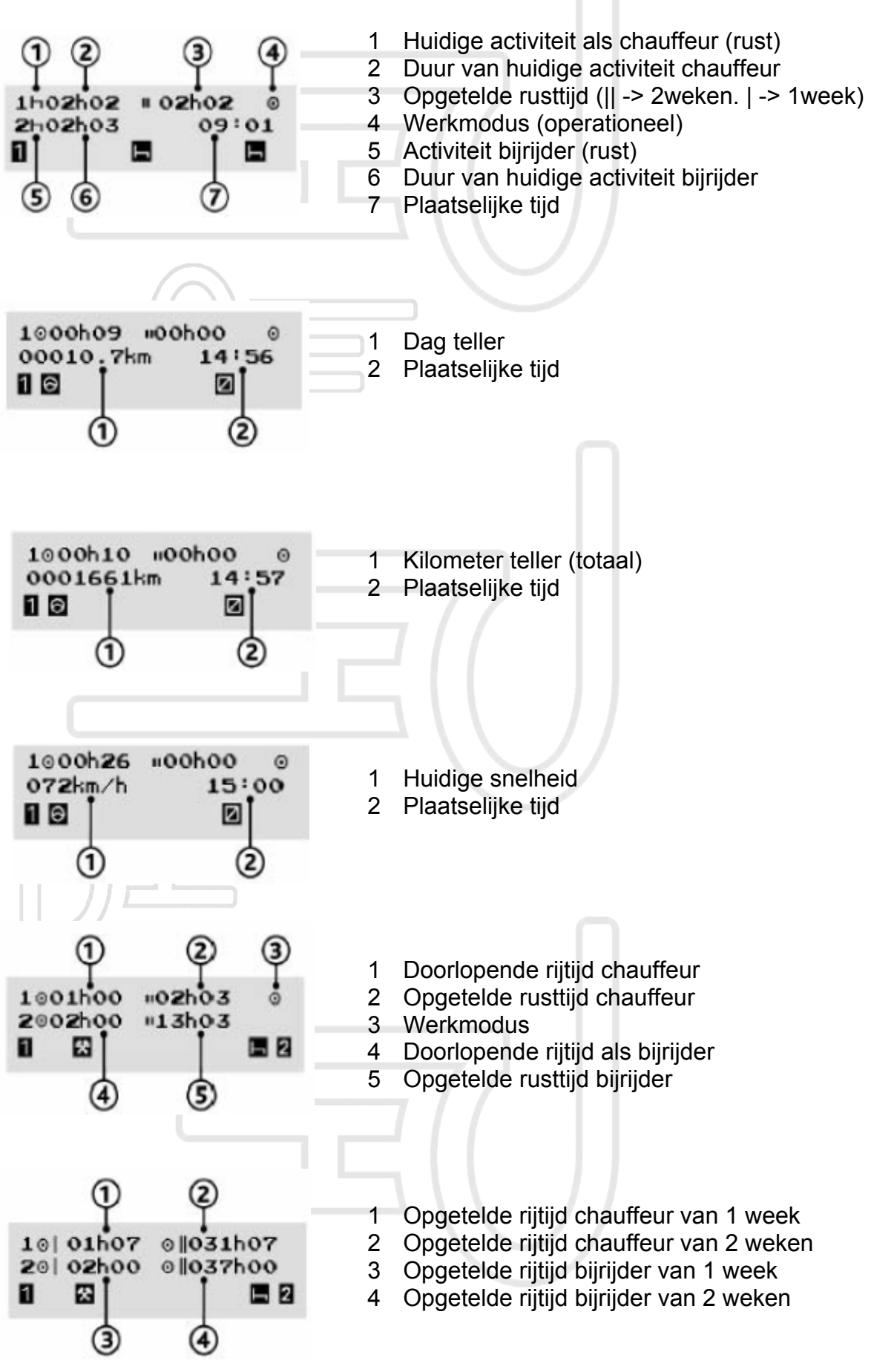

# **Phelect**  $\mathbb{R}$

# **4 Landen en Spaanse regio's codes**

## **a) Landen**

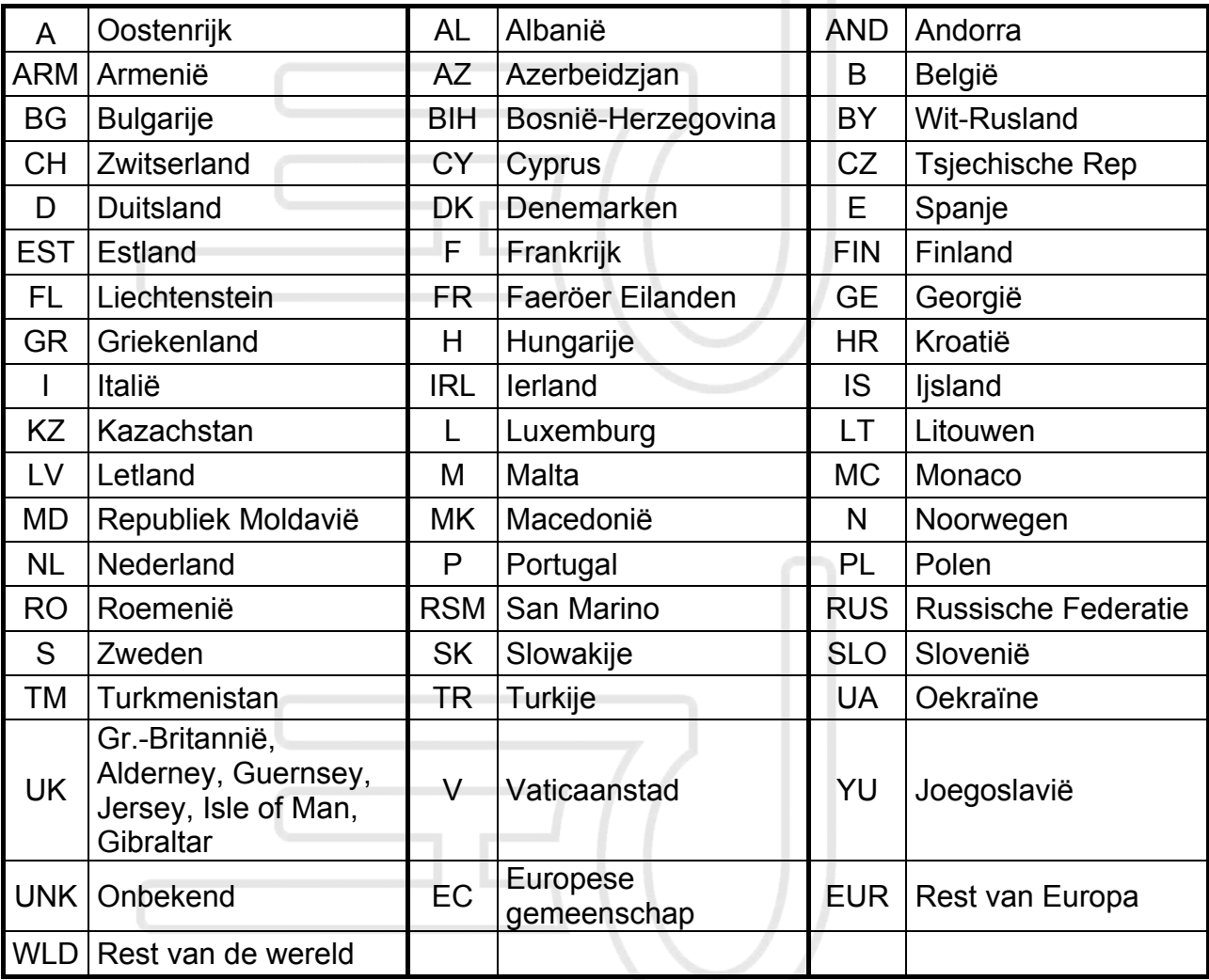

### **b) Spaanse regio's**

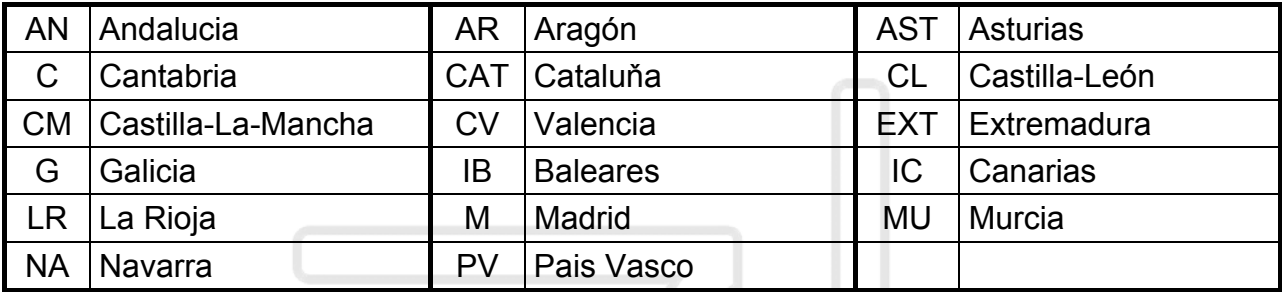

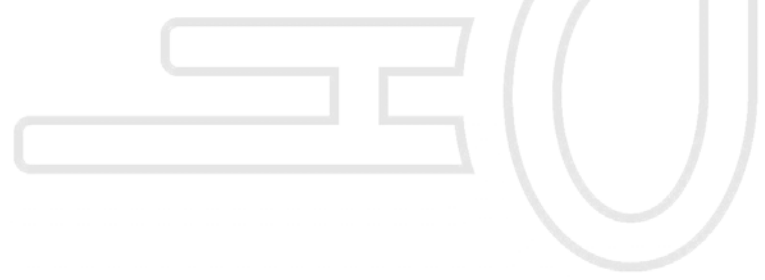